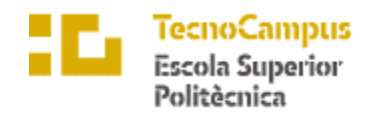

Centre adscrit a la

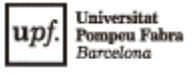

**Grau en Enginyeria Informàtica de Gestió i Sistemes d'Informació**

## **APLICACIÓ PER A LA GESTIÓ DE CAMPIONATS DE BOTIFARRA**

**Memòria**

**MARICEL NAVARRO SAGARRA TUTOR: ANTONIO MARZOA DOMÍNGUEZ**

CURS ACADÈMIC

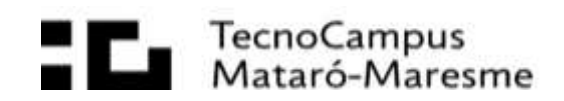

#### **Abstract**

This project aims to automate the championship organization of the card game from the botifarra, helping organizers in the planning, creation and publication phase of their championship through a web and mobile application.

The web application will provide tools to help organizers create and track championships.

#### **Resum**

Aquest projecte té com a objectiu automatitzar l'organització de campionats del joc de cartes de la botifarra, ajudant als organitzadors en la fase de planificació, creació i publicació del seu campionat mitjançant una aplicació web i mòbil.

L'aplicació web proporcionarà eines per ajudar els organitzadors en la creació i seguiment dels campionats.

#### **Resumen**

Este proyecto tiene como objetivo automatizar la organización de campeonatos del juego de cartas de la morcilla, ayudando a los organizadores en la fase de planificación, creación y publicación de su campeonato mediante una aplicación web y móvil.

La aplicación web proporcionará herramientas para ayudar los organizadores en la creación y seguimiento de los campeonatos..

# Ìndex

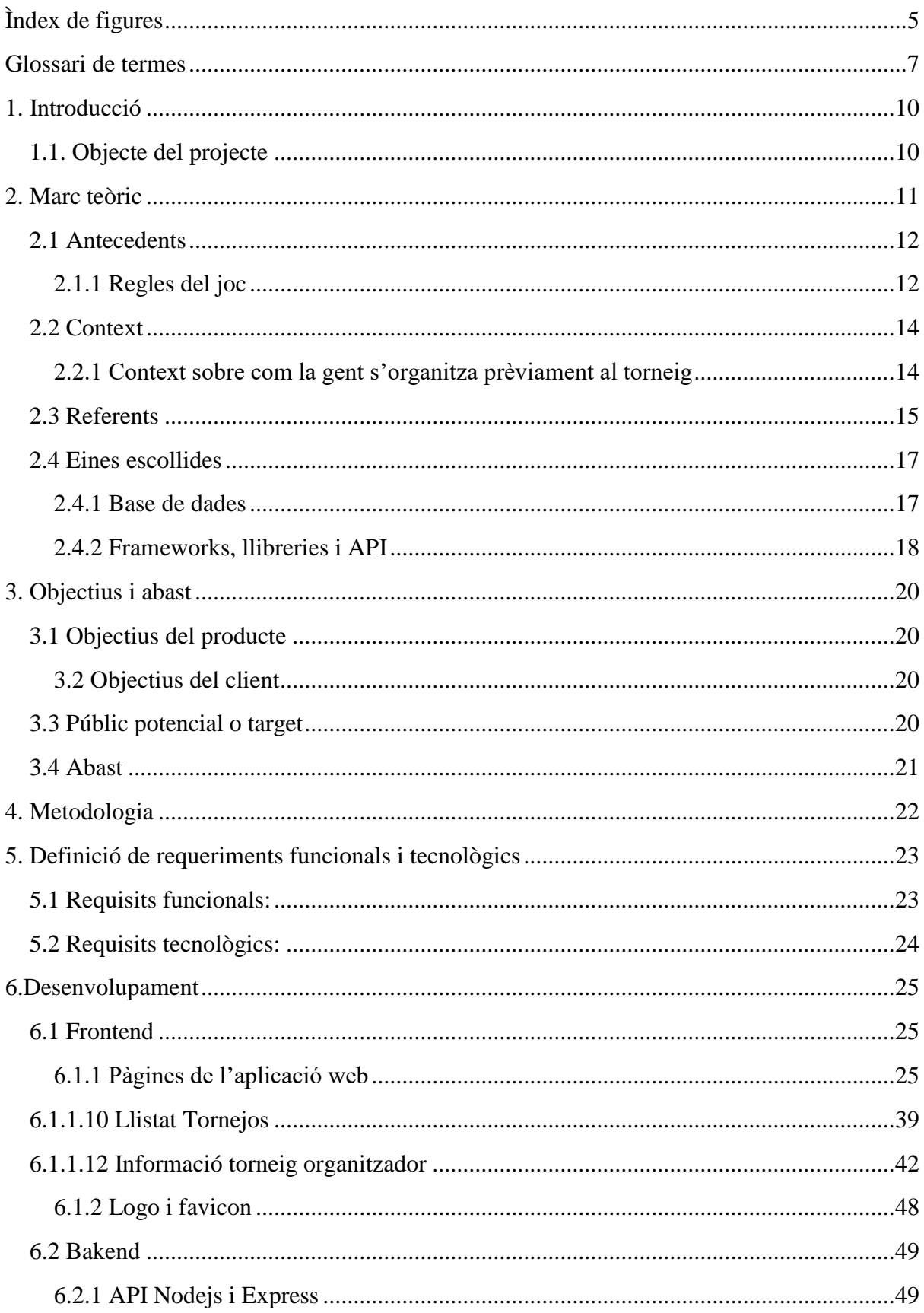

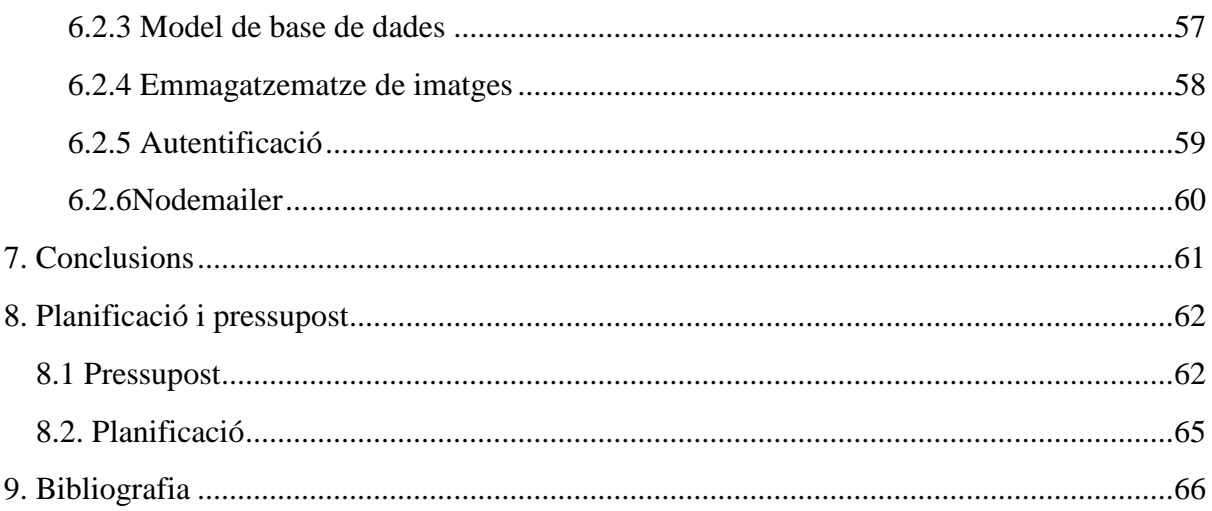

## <span id="page-4-0"></span>**Ìndex de figures**

- Fig 6.1.1.8.1 Perfil. Font: pròpia
- Fig 6.1.1.9.1 Editar perfil. Font: pròpia
- Fig 6.1.1.10.1 Llistat tornejos. Font: pròpia
- Fig 6.1.1.11.1 Crear torneig. Font: pròpia
- Fig 6.1.1.11.1 Crear torneig validacions errors. Font: pròpia
- Fig 6.1.1.12.1 Informació torneig organitzador. Font: pròpia
- Fig 6.1.1.12.2 Alerta esborrar torneig. Font: pròpia
- Fig 6.1.1.13.1 Editar torneig organitzador. Font: pròpia
- Fig 6.1.1.14.1 Informació inscripció. Font: pròpia
- Fig 6.1.1.14.2 Alerta esborra inscripció. Font: pròpia
- Fig 6.1.1.15 Editar inscripció. Font: pròpia
- Fig 6.1.1.15 Editar inscripció validacions errors. Font: pròpia
- Fig 6.1.2.1 Logo i favicon. Font: pròpia
- Fig 6.2.1.1 Recuperar dades organitzador. Font: pròpia
- Fig 6.2.1.2 Comprova si el correu ja existeix en els organitzadors. Font: pròpia
- Fig 6.2.1.3 Recuperar el títol d'un torneig. Font: pròpia
- Fig 6.2.1.4 Publicar un torneig a la base de dades. Font: pròpia
- Fig 6.2.1.4 Comprovar si el nickname ja existeix. Font: pròpia
- Fig 6.2.1.5 Comprova que el correu no existeix ja. Font: pròpia
- Fig 6.2.1.6 Editar inscripció. Font: pròpia
- Fig 6.2.1.7 Agafar totes les dades d'una inscripció. Font: pròpia
- Fig 6.2.1.8 Editar un perfil. Font: pròpia
- Fig 6.2.1.9 Agafar les dades d'un torneig. Font: pròpia
- Fig 6.2.1.10 Editar un torneig. Font: pròpia
- Fig 6.2.1.11 Agafar el numero de inscripcions lliures d'un torneig. Font: pròpia
- Fig 6.2.1.12 Aconseguir totes les inscripcions d'un torneig. Font: pròpia
- Fig 6.2.1.13 Publicar una inscripció a la base de dades. Font: pròpia
- Fig 6.2.1.14 Aconseguir totes les dades d'una inscripció. Font: pròpia
- Fig 6.2.1.15 Esborrar una inscripció. Font: pròpia

Fig 6.2.1.16 Recuperar el llistat de tots els tornejos d'un organitzador. Font: pròpia

Fig 6.2.1.17 Recupera el llistat de tots els tornejos de tots els organitzadors. Font: pròpia

- Fig 6.2.3.1 Model e base de dades. Font: pròpia
- Fig 6.2.4.1 Emmagatzematge d'imatges. Font: pròpia
- Fig 6.2.5.1 Autentificació. Font: pròpia
- Fig 6.2.6.1 Nodemailer codi. Font: pròpia
- Fig 8.1.1 Subscripció Railway [9]
- Fig 8.1.2 Subscripció Google Worksapce[10]
- Fig 8.1.3 Subscripció Firebase[7]

# <span id="page-6-0"></span>**Glossari de termes**

Basa: La basa és el resultat d'una ronda de tirada de cartes, una per jugador. Es recullen i comença una nova basa qui l'hagi guanyat.

Mà: una ma es un conjunt de bases. Esta normalment composta per 12 basas.

Partida: una partida esta composta de tantes mans com facin falta per arribar a 101 punts en el cas dels campionat una partida es una sola ma.

API: Una API és un conjunt de regles i protocols que permeten a diferents aplicacions comunicar-se i interaccionar entre elles.

Framework: Un framework és un conjunt d'eines, biblioteques i altres components de programari que proporcionen una estructura i funcionalitat predefinida per al desenvolupament d'aplicacions.

Middlewares: Els middlewares són components de programari que s'utilitzen en l'àmbit del desenvolupament web i de serveis per processar, gestionar i transformar les sol·licituds i les respostes que es produeixen durant el flux de treball d'una aplicació.

Agile: La metodologia àgil és un enfocament de gestió de projectes que té com a objectiu principal respondre de manera ràpida i flexible als canvis i les necessitats dels clients o dels stakeholders.

SCRUM: Scrum és una metodologia àgil amplament utilitzada per gestionar el desenvolupament de productes complexos.

Landing page: Una landing page, també coneguda com a pàgina d'aterratge o pàgina de destinació, és una pàgina web dissenyada específicament per a una campanya de màrqueting o publicitat amb un objectiu concret.

Favicon: Un favicon, també conegut com a ícona de pàgina, és una petita icona o logotip que es mostra a la barra d'adreces del navegador web, a la pestanya de la pàgina web i en altres llocs relacionats amb la visualització d'una pàgina web.

Endpoints: En el context del desenvolupament web i de les API (Application Programming Interfaces), un endpoint fa referència a una URL (Uniform Resource Locator) específica o un punt final d'un servei web on els clients poden enviar sol·licituds per interactuar amb l'aplicació o accedir a determinades funcionalitats o recursos.

Backend: El backend, també conegut com a part posterior o part del servidor, fa referència a la part d'una aplicació informàtica que està encarregada de processar i gestionar les dades i la lògica de negocis.

Frontend: El frontend, també conegut com a part frontal o part del client, fa referència a la part d'una aplicació informàtica que està relacionada amb la interfície d'usuari i amb l'experiència visual i interactiva.

SMTP: El protocol SMTP (Simple Mail Transfer Protocol) és un protocol de comunicació utilitzat per a l'enviament de correu electrònic a través d'internet.

# <span id="page-9-0"></span>**1. Introducció 1.1. Objecte del projecte**

<span id="page-9-1"></span>El treball es desencadena a causa de la falta d'un lloc únic i compartit per anunciar els campionats.

L'objectiu principal és desenvolupar una aplicació web per ajudar als organitzadors de campionats de la botifarra en la gestió prèvia al campionat podent anunciar, gestionar els seus campionats i inscripcions.

La intenció de l'apliació web és permetre als organitzadors crear un campionat amb les dades i cartells que escullin, poder anunciar-lo mitjançant la pantalla principal de la web i gestionar les inscripcions fetes online. I permetre als usuaris poder visualitzar els campionats en una web única i inscriure's de manera online.

Així s'unifiquen totes les parts de la gestió prèvia a la realització d'un torneig en una sola web. S'han tingut en compte dos tipus d'usuaris: organitzador i participants. L'usuari organitzador és el que crearà els campionats i els gestionarà amb el suport de la web. I l'altre usuari són els participants dels campionats que utilitzaran la web per inscriure's en els campionats.

Finalment, amb la realització d'aquest tfg es pretén unificar totes les fases i recursos que comporta la gestió d'un torneig.

# <span id="page-10-0"></span>**2. Marc teòric**

Els tornejos de cartes de la botifarra tenen una llarga història a Catalunya i altres regions on el joc és popular. Si bé és difícil rastrejar el seu origen exacte, se sap que el joc de la botifarra ha estat jugat durant segles i els tornejos s'han desenvolupat com una forma de competència entre els jugadors.

El joc de la botifarra es remunta al segle XVIII i ha estat part de la tradició cultural catalana des de llavors. Al llarg dels anys, els jugadors apassionats han organitzat tornejos per a demostrar les seves habilitats i competir contra altres entusiastes.

A més, els tornejos han estat una plataforma per a difondre i preservar les tradicions culturals de Catalunya, ja que el joc forma part de la seva identitat.

En els tornejos de botifarra, els jugadors han tingut l'oportunitat de demostrar la seva destresa, estratègia i habilitats de joc en un ambient competitiu. A més, els tornejos han fomentat la socialització i l'intercanvi de coneixements entre els jugadors, permetent el creixement i l'evolució del joc al llarg del temps

Alguns tornejos són organitzats per associacions o clubs locals, mentre que uns altres són part de festivals culturals més grans.

Amb el temps, els tornejos de la botifarra han adoptat diferents formats i regles per a adaptarse a les necessitats dels jugadors i els esdeveniments en els quals es duen a terme. No obstant això, l'objectiu principal dels tornejos continua sent el mateix:

proporcionar un espai per a la competència amistosa i la celebració de la tradició cultural del joc de la botifarra i que amb l'entrada de les noves tecnologies s'ha intentat documentar un reglament.

## <span id="page-11-0"></span>**2.1 Antecedents**

L'origen exacte del joc de cartes de la botifarra és incert i no hi ha una data concreta en la qual es pugui situar el seu naixement. No obstant això, es creu que el joc té les seves arrels en les antigues tradicions de jocs de cartes que es van desenvolupar a Europa durant els segles XVII i XVIII.

El joc de la botifarra s'ha transmès de generació en generació, i durant segles ha format part de la cultura popular catalana. Les regles i les variants del joc han evolucionat al llarg del temps, adaptant-se a les preferències i els costums dels jugadors. A més, s'han transmès oralment les estratègies, les tècniques i les anècdotes relacionades amb el joc.

### <span id="page-11-1"></span>**2.1.1 Regles del joc**

La botifarra és un joc de cartes tradicional que es juga amb una baralla espanyola de 48 cartes. El joc involucra quatre jugadors, que formen dues parelles. L'objectiu és aconseguir la major puntuació possible mitjançant la captura de bases

Per començar el joc, es barregen les cartes i es reparteixen onze a cada jugador, deixant quatre cartes a la taula. A continuació, es realitza una subhasta per determinar qui serà el jugador que triarà el pal triomf, que serà el pal més alt en aquesta partida. El jugador que guanya la subhasta esdevé el "botifarra" i tria el pal triomf.

Un cop triat el pal triomf, comença la primera basa. El jugador que va després del botifarra comença tirant una carta, i la resta de jugadors han de jugar una carta del mateix pal si la tenen. Si un jugador no té cap carta del pal jugat, pot jugar qualsevol altra carta.

Per guanyar una basa, s'aplica una jerarquia de valors a les cartes. El pal triomf és el pal més alt, seguit dels altres pals en ordre descendent. Això significa que, per exemple, una carta de copa guanyarà a una carta de bastos.

Un cop tothom ha jugat una carta, el jugador que hagi tret la carta més alta del pal triomf o la carta més alta del pal jugat, si no hi ha cartes del pal triomf, guanya la basa. Aquest jugador recull les cartes de la basa guanyada i comença la següent basa.

El joc continua amb els jugadors intentant guanyar la major quantitat de basa possible. Al final de cada ronda, es comptabilitzen els punts. Cada carta té un valor específic: les manilles (el rei i la sota) valen 5 punts cadascuna, els asos valen 4 punts, els tres valen 3 punts, els dos valen 2 punts i les altres cartes no tenen valor.

El joc es desenvolupa en diverses rondes fins a arribar a un límit de puntuació establert prèviament, com ara 101 punts o més. Els jugadors intenten superar aquesta puntuació abans que els altres jugadors per guanyar la partida.

Durant el joc, els jugadors també poden comunicar-se amb senyals o indirectament amb el seu company de parella per transmetre informació sobre les cartes que tenen. Això afegeix un element de estratègia i coordinació dins del joc.

## <span id="page-13-0"></span>**2.2 Context**

#### <span id="page-13-1"></span>**2.2.1 Context sobre com la gent s'organitza prèviament al torneig**

Existeixen diferents mètodes per a informar la gent sobre la celebració d'un campionat del joc de la botifarra. Algunes de les formes comunes de difondre la informació són:

- Anuncis locals: Col·loca cartells en llocs freqüentats per jugadors de cartes, com a clubs o associacions socials, centres comunitaris, bars o cafeteries.
- Xarxes socials: Utilitza plataformes de xarxes socials populars, com Facebook, Twitter o Instagram, per a anunciar el campionat. Crea un esdeveniment en Facebook o comparteix publicacions en grups o pàgines relacionades amb jocs de cartes, comunitat local o esdeveniments culturals. Demana als jugadors que comparteixin la informació amb els seus contactes.
- Pàgines web i fòrums: Crea o usa pàgines web i fòrums especialitzats en jocs de cartes, on pots publicar detalls sobre el campionat. La pàgina web i fòrum més utilitzats són els de la web ButiNET[1]
- Associacions i clubs locals: Comunica't amb associacions de jocs de cartes o clubs de botifarra de la teva localitat. Demana'ls que ajudin a difondre la informació del campionat entre els seus membres i en els seus esdeveniments regulars.
- Mitjans de comunicació locals: Contacta als mitjans de comunicació locals, com a periòdics, ràdios o programes de televisió comunitaris. És possible que estiguin interessats a cobrir l'esdeveniment o publicar la informació en les seves plataformes.
- Boca a boca: Demana als jugadors i a les persones interessades que corri la veu sobre el campionat. Convida als jugadors de botifarra coneguts i als seus amics a participar i demanar-los que convidin a altres jugadors potencials.

Per poder-se inscriure en un torneig independentment de la manera en què hagis estat informat sobre el campionat has d'anar presencialment a un lloc, dia i hora especificat per l'organització del campionat a inscriure't de manera presencial.

## <span id="page-14-0"></span>**2.3 Referents**

Per la gestió de campionats en la web només hi ha una web que proporciona un servei que permeti anunciar el teu torneig, i és la web del ButiNET.

El ButiNET ofereix dues formes per anunciar el teu torneig:

La primera és un calendari de campionats on omplint un formulari es penja el teu torneig.

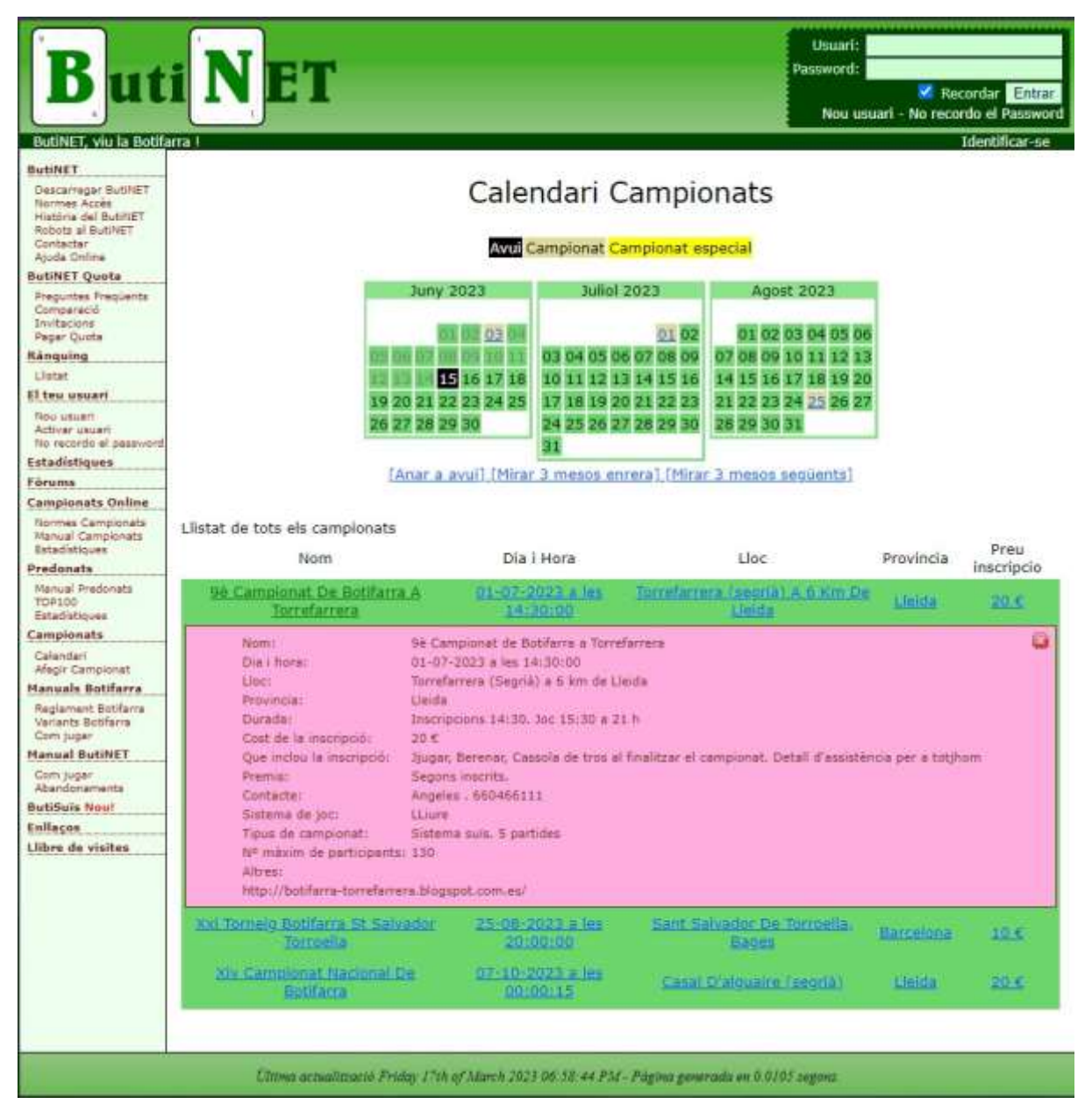

Fig 2.3.1 Calendari de campionats de la web ButiNET[1]

La segona és en el fòrum de tornejos de la mateixa pàgina web on pots escriure entrades anunciants el teu campionat amb les dades d'informació.

![](_page_15_Picture_9.jpeg)

Fig 2.3.2 Fòrum de campionats de la web ButiNET [1]

## <span id="page-16-0"></span>**2.4 Eines escollides**

En aquests apartats es mostren les eines escollides per la realització de l'aplicació web.

#### <span id="page-16-1"></span>**2.4.1 Base de dades**

S'utilitzarà una base de dades relacional perquè guarda la informació de manera estructurada i robusta.

Avantatges:

- MySQL[6] és un sistema de gestió de bases de dades de codi obert, el que significa que està disponible gratuïtament i pots accedir al codi font per personalitzar-lo segons les teves necessitats.
- MySQL és una base de dades coneguda i prèviament usada per la desenvolupadora

Inconvenients:

- Tot i que MySQL compta amb una gran comunitat d'usuaris, el suport tècnic directe pot ser limitat, especialment per a problemes complexos o específics.
- Tot i que MySQL ofereix moltes funcionalitats bàsiques, pot estar limitat en comparació amb altres sistemes de gestió de bases de dades més avançats.

Per fer el desplagament base de dades s'ha optat per utilitzar el cloud de Railway[9]. Railway és una plataforma de desenvolupament web que permet als desenvolupadors desplegar i gestionar aplicacions web i bases de dades en el núvol. Amb Railway, els desenvolupadors poden centrar-se en la seva lògica d'aplicació sense haver de preocupar-se per la configuració de servidors o la gestió de la infraestructura.

#### Avantatges:

- Railway ofereix una interfície senzilla i intuïtiva per a la configuració i el desplegament de bases de dades. No cal preocupar-se per la configuració del servidor o la gestió de la infraestructura, ja que Railway s'encarrega d'això.
- Amb Railway, pots desplegar ràpidament bases de dades i altres serveis relacionats en el núvol. No cal passar per tot el procés de configuració i instal·lació manual.

Inconvenients:

- L'ús de Railway pot suposar una dependència del proveïdor. Has de tenir en compte que si decides canviar de plataforma en el futur, pot ser complicat migrar la teva base de dades fora de Railway.
- Railway ofereix una experiència simplificada, però això pot significar que hi hagi limitacions en la personalització i configuració detallada de la base de dades. Si necessites un control més gran sobre els paràmetres de configuració, podries trobar-te amb restriccions.

#### <span id="page-17-0"></span>**2.4.2 Frameworks, llibreries i API**

Els mètodes de programació escollits per fer l'aplicació web són aquests:

#### **2.4.2.1 React**

React és una llibreria per la creació d'interfícies d'usuari per aplicacions web.[8]

Per l'API he escollit nodejs juntament amb Express que és utilitzat per a construir aplicacions de xarxa i APIs a causa de la capacitat que té per a manejar moltes sol·licituds de manera eficient i de fàcil escalabilitat, perfecte per a la construcció d'aplicacions web.

Avantatges:

- Utilitza el llenguatge de programació Javascript, que és un llenguatge conegut i prèviament utilitzat per la desenvolupadora, per tant, té una corba d'aprenentatge baixa.
- És molt popular amb una gran comunitat de desenvolupadors, pel que té una gran quantitat de recursos i documentació.
- Te un plantejament basat en components reutilitzables que faciliten la creació i manteniment del codi.

Inconvenients:

- React no és una tecnologia completa per tant a l'hora de construir aplicacions es requeriran d'altres eines i llibreries.
- Tot i que fa servir el llenguatge Javascript la corba per aprendre a fer servir React és molt empinada.

#### **2.4.2.2 Nodejs i Express**

Node.js és un entorn d'execució de JavaScript del costat del servidor, que permet als desenvolupadors executar codi JavaScript fora del navegador.

Express és un framework minimalista per a desenvolupar aplicacions web amb Node.js. Proporciona una estructura senzilla i flexible per crear servidors web i gestionar rutes, middlewares i altres funcionalitats relacionades amb el desenvolupament web.

#### **2.4.2.3 Nodemailer**

Nodemailer és una biblioteca molt utilitzada i popular per enviar correus electrònics des de les aplicacions Node.js. Proporciona una interfície fàcil d'usar i admet diverses funcionalitats d'enviament de correu electrònic. Es fa servir per a l'enviament de correus a la parella inscrita a un campionat.

# <span id="page-19-0"></span>**3. Objectius i abast**

## <span id="page-19-1"></span>**3.1 Objectius del producte**

Els objectius per obtenir un producte final de l'aplicació web han sigut aquest:

- Oferir una gestió online per a campionats del joc de la botifarra
- Visualització de tots els campionats per realitzar
- Crear un campionat amb les dades corresponents
- Oferir poder inscriure's al campionat de forma online
- Visualització de totes les inscripcions d'un campionat concret.

#### <span id="page-19-2"></span>**3.2 Objectius del client**

Objectius dels organitzadors:

- Anunciar el campionat
- Visualitzar les inscripcions de parelles dels seus campionats
- Visualitzar els seus campionats

Objectius dels participants:

- Poder inscriure's en un torneig
- Visualitzar els campionats

## <span id="page-19-3"></span>**3.3 Públic potencial o target**

Aquest projecte està orientat directament a qualsevol persona que vulgui organitzar un campionat de botifarra, per tant està orientat als organitzadors. Indirectament també es beneficien qualsevol persona que vulgui participar en un campionat.

Organitzadors:

- Perfil demogràfic: Qualsevol persona major de 18 anys, dels països catalans

- Perfil sociocultural: Qualsevol persona amb coneixements del reglament tant del joc de la botifarra com qualsevol dels sistemes de joc dels campionats

- Perfil digital: Qualsevol persona que tingui un mínim d'experiència navegant en pàgines web

Participants:

- Perfil demogràfic: Qualsevol persona major de 18 anys, dels països catalans

- Perfil sociocultural: Qualsevol persona amb coneixements del reglament del joc de la botifarra

- Perfil digital: Qualsevol persona que tingui un mínim d'experiència navegant en pàgines web

## <span id="page-20-0"></span>**3.4 Abast**

L'èxit final es deriva de la concepció i el progrés d'aquest projecte, així com de les possibles millores i ampliacions de contingut que es puguin implementar en el futur, seguint la metodologia assimilada durant el projecte.

# <span id="page-21-0"></span>**4. Metodologia**

Per la cerca i validació de la informació sobre les regles joc s'ha optat per la cerca en llibres de la botifarra (el petit gran joc de la botifarra)[4], pàgines oficials del jocs de cartes (Fournier i pagat)[2][3] i pàgines web on es pot competir online a la botifarra (ButiNET)[1], que son fonts contrastades i confiables.

En canvi com que no existeix un reglament únic per els campionats la informació a sigut obtinguda en llibres de la botifarra[4], pàgines web on es pot competir online a la botifarra, fòrums de campionats[1] i vídeos de campionats del club de la botifarra de l'Alguaire[5], ja que en aquest llocs he pogut contrastar la informació sobre quins sistemes de joc son els mes utilitzats i les seves regles.

Per el desenvolupament d'aquest projecte s'aplicarà una metodologia Agile basada en SCRUM, es treballa utilitzant Sprints que tindran una dura inicial de dues a quatre setmanes.

Segons la temàtica del projecte està previst que els requisits i l'abast del projecte pugui varia al llarg del temps.

# <span id="page-22-0"></span>**5. Definició de requeriments funcionals i tecnològics**

## <span id="page-22-1"></span>**5.1 Requisits funcionals:**

- El sistema permet iniciar sessió a només a l'organitzador

- El sistema ha de permetre registrar un nou usuari tipus organitzador

- El sistema ha de mostrar en format graella tots els campionats

- El sistema ha de mostrar la informació del campionat

seleccionat: numParelles, titol, descripcio, lloc, ciutat, provincia, preu,

data, nomClubAssociacio, cartell, numRondes, numPartides, numMans.

- El sistema mostra el formulari d'inscripció al campionat seleccionat mentre quedi lloc. Les inscripcions es fan en parelles no et pots inscriure sol.

- El sistema enviar un correu electrònic de confirmació pagament de la inscripció als dos jugadors, conforma s'ha dut a terme amb èxit la inscripció.

- El sistema mostra a l'usuari autoritzat el llistat dels seus campionats

- El sistema permet als usuaris autoritzats enregistrar un nou campionat a través d'un formulari.

- El sistema permet editar el campionat seleccionat als usuaris autoritzats - El sistema mostra a l'usuari autoritzat el llistat parelles inscrites del campionat seu seleccionat

- El sistema permet editar a l'usuari autoritzat les seves dades personals d'una inscripció seleccionada

## <span id="page-23-0"></span>**5.2 Requisits tecnològics:**

- El sistema valida abans de mostrar el formulari d'inscripció si queden places lliures, si quedan places mostra el formulari d'inscripció sino mostra una alerta
- El sistema valida abans de procesar una inscripció que el nickname de la parella sigui únic en les inscripcions del torneig, que el correu del participant 1 com el del participant 2 siguin únics en les inscripcions del torneig, que els correus del participant 1 i participant 2 no siguin iguals i que tots els camps del formulari estiguin omplerts.
- El sistema permet iniciar sessió i valida si el correu i contrasenya son correcte
- El sistema permet registrar un usuari, abans de processar el registre valida que tots els camps estiguni omplerts i que el correu no existeix ja.
- El sistema valida abans de procesar el formulari d'edició d'una inscripció que el nickname de la parella sigui únic en les inscripcions del torneig, que el correu del participant 1 com el del participant 2 siguin únics en les inscripcions del torneig, que els correus del participant 1 i participant 2 no siguin iguals i que tots els camps del formulari estiguin omplerts.
- El sistema valida abans de procesar un nova creació de campionat que tots els camps estiguin omplerts.
- El sistema valida abans de processar el formulari d'edició d'un campionat que tots els camps estiguin omplerts.
- El sistema mostra la informació del campionat i el llistat d'inscripcions del campionat seleccionat per l'usuari loguejat.
- El sistema mostra la informació de l'inscripció seleccionada per l'usuari loguejat

## <span id="page-24-0"></span>**6.Desenvolupament**

Per desenvolupar l'aplicació web s'ha utilitzat l'aplicació web s'ha escollit l'stactk MERN que és MySQL Express React Node js que són les tecnologies escollides de l'apartat 2.5 Eines escollides.

## <span id="page-24-1"></span>**6.1 Frontend**

#### <span id="page-24-2"></span>**6.1.1 Pàgines de l'aplicació web**

L'aplicació web consta de vàries pantalles algunes visibles per tots els usuaris i altres només visibles per als usuaris autoritzats.

A continuació s'explica amb profunditat la funcionalitat i disseny de cada pàgina:

### **6.1.1.1 La pantalla d'inici i la barra de navegació**

Aquesta pàgina té la funcionalitat de landing page, és on es troba una graella amb el llistat de campionats publicats en ordre de data descendent, els més nous primer. Per cada campionat es pot veure la informació més rellevant: el cartell del campionat, el títol del campionat, la data de quan es realitza el campionat, la ciutat i el preu per inscripció.

Les imatges han sigut modificades perquè són imatges extretes de campionats reals. I dos botons, el botó més informació mostra la pàgina informació del campionat on es mostra amb més detall la informació del campionat seleccionat i el botó més mostra més campionats a la graella en cas de n'hi hagin.

![](_page_24_Picture_9.jpeg)

Fig 6.1.1.1.1 Pantalla d'inici. Font: pròpia

En la part de dalt de la pàgina podem veure la barra de navegació la qual mostra sempre el logo de la web a l'esquerra que és un botó que sempre reencamina a la pàgina principal i a la dreta hi ha dues opcions.

En la primera es mostren els botons registrar i accés que només són visibles si no hi ha cap usuari loguejat.

I en la segona es mostra la fotografia de perfil que té l'usuari loguejat, també si fem cliquem sobre la foto s'obrirà un desplegable on podem veure 3 botons.

- Tornejos: en clicar aquest botó ens envia a la pàgina llistat campionats on es poden visualitzar els campionats de l'organitzador
- Perfil: en clicar aquest botó ens envia la pàgina perfil de l'usuari on podem veure les seves dades personals

- Sortir: en clicar el botó sortim de la sessió de l'usuari i retornem a la pàgina principal on la barra de navegació mostra en la part dreta els botons registra i accés.

![](_page_25_Picture_6.jpeg)

Fig 6.1.1.1.2 Barra de navegació amb i sense usuari loguejat. Font: pròpia

#### **6.1.1.2 Informació campionat**

Aquesta pàgina mostra en més detall la informació del campionat seleccionat en la pàgina home.

A l'esquerra podem veure el cartell de forma ampliada i a la dreta la informació detallada del campionat on es pot veure el títol, nom del club o associació que organitza, la ciutat, el lloc i la província on es realitza, la data, el preu, el número de parelles, rondes, partides i mans, i una descripció del campionat.

![](_page_26_Picture_3.jpeg)

Fig 6.1.1.2.1 Informació campionat. Font: Pròpia

Si cliquem en el botó inscriurem poden passar dues coses:

- Ens envia a la pàgina del formulari d'inscripció per realitzar la nostra inscripció.
- Mostra una alerta dient que no hi ha places lliures.

![](_page_27_Figure_3.jpeg)

Fig 6.1.1.2.2 Alerta de places plenes per l'inscripció. Font: pròpia

#### **6.1.1.3 Formulari inscripció**

Si queden suficients places el botó anterior ens ha portat aquí. Aquí podrem omplir les nostres dades i les de la nostra parella per poder inscriure's en el torneig.

Important només es pot fer una inscripció per parella, no cal que cada participant ompli aquest formulari per separat.

![](_page_28_Picture_32.jpeg)

Fig 6.1.1.3.1 Formulari d'inscripció. Font: pròpia

Un cop s'ha clicat el botó inscriure'm el sistema passa el formulari per unes validacions i depenen del resultat de les validacions es mostra una cosa o un altre. A continuació es mostren els possibles resultats de les validacions:

- Formulari no tramitat perquè no s'han omplert tots els camps.

![](_page_29_Picture_33.jpeg)

Fig 6.1.1.3.2 Formulari d'inscripció amb els errors de validació 1. Font: pròpia

-Formulari no tramitat perquè el nickname escollit ja està en ús per una altra parella -Formulari no tramitat perquè els dos participants tenen el mateix correu

![](_page_30_Picture_24.jpeg)

Fig 6.1.1.3.3 Formulari d'inscripció amb els errors de validació 2. Font: pròpia

-Formulari tramitat no s'ha trobat cap error en les dades introduïdes i un cop acabat et mostra la pàgina de confirmació de la inscripció

#### **6.1.1.4 Confirmació nscripción**

La pagina confirmació de la inscripció informa que la inscripció a sigut tramitada correctament i que de seguida cada participant de la parella rebrà un correu confirman la inscripció.

![](_page_31_Picture_2.jpeg)

Fig 6.1.1.4.1 Confirmació inscripció Font: pròpia

#### **6.1.1.5 Correu de confirmació d'inscripció**

El correu de confirmació part de validar que la inscripció s'ha pogut realitzar correctament, mostrar les dades d'on i quan es realitza el campionat i també mostra totes les dades introduïdes per la parella perquè les puguin revisar i en cas d'error contactar amb l'organitzador del campionat i que ell o ella les pugui canviar.

![](_page_31_Picture_57.jpeg)

Fig 6.1.1.5.1 Correu de confirmació d'inscripció. Font: pròpia

#### **6.1.1.6 Registre**

Aquesta pàgina podem accedir si no hi ha cap usuari loguejat clicant el botó de registre de la part dreta de la barra de navegació.

La pàgina mostra un formulari d'enregistrament d'usuaris els quals només poden ser organitzadors.

La raó perquè no hi ha un login per als participants del campionat és perquè s'ha optat per definir als participants com a usuaris invitats, permeten que l'usuari pugui inscriure's sense haver d'estar loguejat. Si l'usuari té algun problema amb la seva inscripció pot contactar directament amb l'organitzador del campionat

![](_page_32_Picture_41.jpeg)

Fig 6.1.1.6.1 Registre. Font: pròpia

El formulari d'enregistrament d'un organitzador passa per un filtre de verificacions amb de ser tramès. Aquestes verificacions són:

- Que tots els camps estiguin omplerts

![](_page_33_Picture_30.jpeg)

Fig 6.1.1.6.2 Erros validacions registre 1. Font: pròpia

- El correu escrit no el pot tenir cap altre usuari

![](_page_34_Picture_30.jpeg)

Fig 6.1.1.6.3 Erros validacions registre 2. Font: pròpia

Si el formulari a passa per totes les verificacions sense cap problema, l'usuari està registrat a la base de dades i pot procedir a accedir a la seva conta clicant al botó accés.

#### **6.1.1.7 Accés**

En aquesta pàgina es mostra el formulari d'acces pels usuaris organitzadors que són els únics que es poden enregistrar.

![](_page_35_Picture_82.jpeg)

Fig 6.1.1.7.1 Accés. Font: pròpia

El formulari accés passa primer per un filtre de verificacions abans de ser tramitat. Aquestes verificacions son:

- Omplir tots els camps
- Omplir els camps correu i contrasenya amb els valors correctes

![](_page_35_Picture_83.jpeg)

Fig 6.1.1.7.2 Accés validacions errors. Font: pròpia

Un cop el formulari s'ha verificat correctament i s'ha pogut tramitar la barra de navegació passa de dir registre i inscripció a la foto de l'usuari loguejat en la part dreta.

#### **6.1.1.8 Perfil**

Per accedir aquesta pàgina l'usuari ha d'estar loguejat i a d'haver clicat en la barra de navegació la foto de perfil i en el desplegable el perfil.

Aquí es mostren les dades personals de l'organitzador: la foto de perfil, correu, nom, cognom, telèfon i gènere.

Si cliquem el botó editar arribarem al formulari d'edició de les dades personals de l'organitzador.

![](_page_36_Picture_4.jpeg)

Fig 6.1.1.8.1 Perfil. Font: pròpia

#### **6.1.1.9 Editar perfil**

En aquesta pagina es mostra el formulari d'edició de les dades del organitzador. Al contrari de tots els altres formularis aquest no ha de passar cap filtre de validacions per ser tramitat, si l'organitzador decideix enviar el formulari sense omplir cap dada simplement no es canviarà cap dada en el seu perfil.

![](_page_37_Picture_23.jpeg)

Fig 6.1.1.9.1 Editar perfil. Font: pròpia

## <span id="page-38-0"></span>**6.1.1.10 Llistat Tornejos**

Per accedir aquesta pàgina l'usuari a d'estar loguejat i a d'haver clicat en la barra de navegació la foto de perfil i en el desplegable el botó tornejos.

Aquí es mostra un llistat amb tots els tornejos creats per l'usuari en ordre de data descendent, els més nous primer. Per cada torneig es mostra un resum de les dades més importants d'un torneig: el títol, el nom del club o associació organitzadora, la ciutat en què es realitza el torneig i la data.

En aquests pàgina tenim vàries opcions: pots clicar el botó crear per crear un torneig nou omplint un formulari o pot clicar el botó info per visualitzar la informació detallada del torneig.

![](_page_38_Picture_75.jpeg)

Fig 6.1.1.10.1 Llistat tornejos. Font: pròpia

#### **6.1.1.11 Crear torneig**

Si en la pàgina anterior l'usuari clicat crear arribaràs aquesta pagina. La funció d'aquesta pagina es mostrar el formulari de creació de nous tornejos.

![](_page_39_Picture_23.jpeg)

Fig 6.1.1.11.1 Crear torneig. Font: pròpia

Aquest formulari passa uns filtres de validacions abans de ser tramitat. Aquestes validacions són que tots els camps estiguin omplerts.

![](_page_40_Picture_19.jpeg)

Fig 6.1.1.11.1 Crear torneig validacions errors. Font: pròpia

## <span id="page-41-0"></span>**6.1.1.12 Informació torneig organitzador**

Si en la pàgina anterior, llistat tornejos, l'usuari a clicat info arribaràs aquí. Aquí es mostra en detall el cartell i totes les dades del campionat, dos botons sota les dades un per editar-les i un per eliminar-les i sota dels botons una taula amb totes les inscripcions fetes per els participants a aquest campionat.

![](_page_41_Picture_2.jpeg)

Fig 6.1.1.12.1 Informació torneig organitzador. Font: pròpia

Si polsem el botó editar torneig ens mostrar una pagina amb el formulari d'edició del torneig i si polsem el botó eliminar s'obrirà una alerta explicant que si eliminem aquest torneig no es podrà tornar a recuperar.

![](_page_42_Picture_1.jpeg)

Fig 6.1.1.12.2 Alerta esborrar torneig. Font: pròpia

Si l'usuari prem qualsevol botó de info inscripció ens mostrar la pagina amb la informació detallada de la inscripció seleccionada.

#### **6.1.1.13 Editar torneig organitzador**

Si l'usuari a polsat el botó editar torneig en la pagina anterior anirem a para aquest formulari on podem editar qualsevol dels camps disponibles inclús enviar el formulari buit si es fa aquesta ultima opció el formulari es validarà i no modificarà cap dada del torneig

![](_page_43_Picture_32.jpeg)

Fig 6.1.1.13.1 Editar torneig organitzador. Font: pròpia

#### **6.1.1.14 Informació inscripció**

Si en la pàgina anterior, informació sobre el torneig del organitzador, l'usuari clicat en un dels botons de la taula d'inscripcions ens portar aquesta pàgina.

Aquí es mostra les dades de la inscripció: el nickname de la parella i les dades personals de la persona 1 i 2.

![](_page_44_Picture_32.jpeg)

Fig 6.1.1.14.1 Informació inscripció. Font: pròpia

L'usuari pot escollir que fer amb aquestes dades triant un dels dos botons. Si es clica en el botó eliminar es mostrarà una alerta que explica que l'eliminació d'una inscripció es permanent.

I si es clica en el boto editar ens mostrar el formulari d'edició de la inscripció.

![](_page_45_Picture_2.jpeg)

Fig 6.1.1.14.2 Alerta esborra inscripció. Font: pròpia

#### **6.1.1.15 Editar inscripció**

En aquesta pagina es mostra el formulari d'edició de la inscripció seleccionada prèviament. Si un participant quan rep el correu de confirmació de la seva inscripció al campionat veu que alguna de les seves dades o les de la seva parella tenen algun error es pot posar en contacte amb l'organitzador el qual vindrà aquesta pagina a modificar les dades indicades.

![](_page_46_Picture_29.jpeg)

Fig 6.1.1.15 Editar inscripció. Font: pròpia

Aquest formulari passa per un filtre de verificacions que son: el nickname de la parella no el pot estar en us per una altre parella.

![](_page_47_Picture_47.jpeg)

Fig 6.1.1.15 Editar inscripció validacions errors. Font: pròpia

#### <span id="page-47-0"></span>**6.1.2 Logo i favicon**

El logotip i favicon dissenyats per aquest aplicació son:

![](_page_47_Picture_5.jpeg)

Fig 6.1.2.1 Logo i favicon. Font: pròpia

## <span id="page-48-0"></span>**6.2 Bakend**

El backend de l'aplicació està comprengut per la base de dades MySQL en el cloud, la API programada amb Node js i Express per la gestió de peticions a la base de dades, l'emmagatzematge al cloud de Firebase d'imatges i el servei d'autenticació d'usuaris de Firebase[7].

### <span id="page-48-1"></span>**6.2.1 API Nodejs i Express**

Els endpoints necessaris per la comunicació amb la base de dades son:

Descripció: Recuperar dades organitzador Tipus de petició: GET Paràmetres: correu de l'organitzador Resultat: retorna totes les dades del organitzador

![](_page_48_Picture_5.jpeg)

Fig 6.2.1.1 Recuperar dades organitzador. Font: pròpia

Descripció: Comprova si el correu ja existeix en els organitzadors

Tipus de petició: GET

Paràmetres: correu de l'organitzador

Resultat: retorna el correu de l'organitzador

![](_page_49_Figure_4.jpeg)

![](_page_49_Figure_5.jpeg)

Descripció: Recuperar el títol d'un torneig Tipus de petició: GET Paràmetres: identificador del torneig Resultat: títol del torneig  $app.get("/toneig/jid", async (req, res) \Rightarrow {$ const  $\{ id \}$  = req.params; const [rows] = await pool.query("select titol from Torneig WHERE Id=?", [id]); res.json(rows); ·) :

Fig 6.2.1.3 Recuperar el títol d'un torneig. Font: pròpia

Descripció: Publicar un torneig a la base de dades

Tipus de petició: POST

#### Paràmetres: cap

Resultat: dades del torneig publicat

![](_page_50_Figure_4.jpeg)

Fig 6.2.1.4 Publicar un torneig a la base de dades. Font: pròpia

Descripció: Comprovar si el nickname ja existeix

Tipus de petició: GET

Paràmetres: nickname i numero de torneig

Resultat: nickname

![](_page_50_Picture_10.jpeg)

Fig 6.2.1.4 Comprovar si el nickname ja existeix. Font: pròpia

Descripció: Comprova que el correu no existeix ja

#### Tipus de petició: GET

Paràmetres: correu i numero de torneig

![](_page_51_Figure_4.jpeg)

Fig 6.2.1.5 Comprova que el correu no existeix ja. Font: pròpia

Descripció: Editar inscripció Tipus de petició: PATCH Paràmetres: identificador inscripció Resultat: inscripció editada pp.patch("/inscripcin/:idInscripcin", contr ( idinscripcio ) - reg.parama; .comst (<br>- Alcknawe, correu, nom, cognom, felefon, genere, correu7, nom2, cognom2, telefon2, genere2, dades1, dades7,<br>-) = req.body; const [di] - mail pool.query(<br>- "uPDATE DadesPersonals SET -nom-IPAULL(?,nom), cognom-IPAULL(?,cognom), telefon-IFAULL(?,telefon), genere-IPAULL(?,genere) WHERE id -?",<br>- |nom, cognom, telefon, genere, dades]]<br>): );<br>const [d2] = await pool.asery(<br>"UROATE OndesPersonals SET nom-IFMALL(7,000), sognom-IFMALL(7,cognom), telefon-IFMALL(7,telefon), genere-IFMALL(7,genere) MHSHE 1d =7",<br>"UROATE OndesPersonals SET nom-IFMALL(7,000), sognom const [inscripcio] - await pool.query(<br>"UPDATE Inscripcio SET nickParella - IFBULL(?,nickParella), personal - IFBULL(?,personal) , personal - IFBULL(?,personal) WERE id - ?",<br>[inclusum, corres), corres), idluscripcio] console.log(e);

Fig 6.2.1.6 Editar inscripció. Font: pròpia

Descripció: Agafar totes les dades d'una inscripció

Tipus de petició: GET

Paràmetres: identificador inscripció

Resultat: totes les dades d'una inscripció

![](_page_52_Figure_4.jpeg)

![](_page_52_Figure_5.jpeg)

Descripció: Editar un perfil Tipus de petició: PATCH Paràmetres: correu organitzador

Resultat: perfil editat

![](_page_52_Figure_8.jpeg)

Fig 6.2.1.8 Editar un perfil. Font: pròpia

Descripció: Agafar les dades d'un torneig

Tipus de petició: GET

Paràmetres: identificador de torneig

Resultat: totes les dades d'informació del torneig

![](_page_52_Figure_14.jpeg)

Fig 6.2.1.9 Agafar les dades d'un torneig. Font: pròpia

Descripció: Editar un torneig Tipus de petició: PATCH Paràmetres: identificador del torneig Resultat: torneig editat

![](_page_53_Figure_1.jpeg)

Fig 6.2.1.10 Editar un torneig. Font: pròpia

Descripció: Agafar el numero de inscripcions lliures d'un torneig

Tipus de petició: GET

Paràmetres: numero de torneig

Resultat: número d'inscripcions lliures d'un torneig

![](_page_53_Figure_7.jpeg)

Fig 6.2.1.11 Agafar el numero de inscripcions lliures d'un torneig. Font: pròpia

Descripció: Aconseguir totes les inscripcions d'un torneig

Tipus de petició: GET

Paràmetres: numero del torneig

Resultat: llistat de totes les inscripcions d'un torneig

![](_page_54_Figure_4.jpeg)

Fig 6.2.1.12 Aconseguir totes les inscripcions d'un torneig. Font: pròpia

Descripció: Publicar una inscripció a la base de dades

Tipus de petició: POST

Paràmetres: numero de torneig

Resultat: la inscripció està publicada

![](_page_54_Picture_10.jpeg)

Fig 6.2.1.13 Publicar una inscripció a la base de dades. Font: pròpia

Descripció: Aconseguir totes les dades d'una inscripció

Tipus de petició: GET

Paràmetres: número de torneig i nickname parella

Resultat: les dades d'una inscripció

![](_page_55_Figure_4.jpeg)

Fig 6.2.1.14 Aconseguir totes les dades d'una inscripció. Font: pròpia

Descripció: Esborrar una inscripció

Tipus de petició:DELETE

Paràmetres: identificador de la inscripció

Resultat:inscripció esborrada

app.delete("/inscripcio/:id", async (req, res) => { const  $\{ id \}$  = req.params; const [rows] = await pool.query("DELETE FROM 'Inscripcio' WHERE 'id' = ?", [ id,  $\mathbf{D}$ . res.json(rows);

Fig 6.2.1.15 Esborrar una inscripció. Font: pròpia

Descripció: Recuperar el llistat de tots els tornejos d'un organitzador

Tipus de petició:GET

Paràmetres: correu organitzador

Resultat: llistat de tots els tornejos d'un organitzador

![](_page_55_Figure_16.jpeg)

Fig 6.2.1.16 Recuperar el llistat de tots els tornejos d'un organitzador. Font: pròpia

Descripció: Recupera el llistat de tots els tornejos de tots els organitzadors Tipus de petició: GET Paràmetres: cap Resultat: llistat de tots els tornejos .<br>Pelles, tibl. descripcio, lloc. ciutat, provincia, preu, DATE\_POMAT(data, "Br % %at y % data, momilabassociacio ,Cartell, "-<br>FAUM tarneig DMOEK AV data DES⊂ SELECT IN organized es, i

Fig 6.2.1.17 Recupera el llistat de tots els tornejos de tots els organitzadors. Font: pròpia

#### <span id="page-56-0"></span>**6.2.3 Model de base de dades**

1:<br>Pestikentreents

A continuació es mostra el model de la base de dades:

![](_page_56_Figure_4.jpeg)

Fig 6.2.3.1 Model e base de dades. Font: pròpia

#### <span id="page-57-0"></span>**6.2.4 Emmagatzematze de imatges**

El servei d'emmagatzematge de fitxes al cloud de Firebase s'ha utilitzat per què permet una gestió eficient de l'emmagatzematge i un accés ràpid a les imatges quan sigui necessari. En canvi, emmagatzemar imatges en una base de dades MySQL pot generar una sobrecàrrega en la base de dades i afectar el seu rendiment general.

Tot i que en la base de dades MySQL hi ha una columna cartell i foto que s'utilitza només per saber la referencia de la imatge en Firebase.

![](_page_57_Picture_3.jpeg)

Fig 6.2.4.1 Emmagatzematge d'imatges. Font: pròpia

#### <span id="page-58-0"></span>**6.2.5 Autentificació**

El servei d'autentificació de Firebase s'ha utilitzat per què proporciona una solució llista per a usar per a l'inici de sessió i l'autenticació d'usuaris. Amb solo unes poques línies de codi, pots implementar un sistema d'inici de sessió completament funcional en la teva aplicació sense haver de desenvolupar totes les funcionalitats des de zero. Firebase Autentificació maneja la lògica d'inici de sessió, el xifratge de contrasenyes i la gestió de sessions, la qual cosa estalvia temps i esforç en el desenvolupament.

| Sign-in method                                    | Templates<br>Usage | Settings                 |                                    | & Extensiones (TIEW) |   |               |
|---------------------------------------------------|--------------------|--------------------------|------------------------------------|----------------------|---|---------------|
| Q Buscar por dirección de correo electrónico, nú. |                    |                          |                                    | Agregar unuario      | C | $\frac{1}{2}$ |
| identificador.                                    | Proveedores        | Fecha<br>de:<br>creación | Fecha <sup>:</sup><br>de<br>acceso | UID de usuario       |   |               |
| marižgmail.c                                      | 8                  | $74$ .                   | 141                                | cevügzz7cbVWj2       |   |               |
| maricel@gma                                       | s                  | $301 -$                  | 排止                                 | y1quivigiBXPMK7S.    |   |               |
| mariceln61@                                       | œ                  | $131 -$                  | 其广                                 | 39pVaXU3w3dCOh       |   |               |
| m@gmail.com                                       | s                  | 13).                     | $101 -$                            | KDMJtsDoRXgRoY       |   |               |
| a@gmail.com                                       | ≈                  | 131.2                    | $131 -$                            | jt3f0vYcPfUwJhy4     |   |               |
| mneyence12                                        | a                  | $121 -$                  | $121 -$                            | QWHRSyN1XBWm         |   |               |

Fig 6.2.5.1 Autentificació. Font: pròpia

#### <span id="page-59-0"></span>**6.2.6Nodemailer**

El servei de Nodemailer permet enviar correus desde el backend utilitzant el protocol SMTP.

![](_page_59_Picture_2.jpeg)

# <span id="page-60-0"></span>**7. Conclusions**

L'objectiu principal era crear una web que ajudes en la gestió de tornejos del joc de cartes de la botifarra i sense dubte he aconseguit satisfactòriament.

S'han aconseguit fer la majoria d'objectius plantejats inicialment. Tot i que van sortir imprevistos al llarg del camí del projecte es van aconseguir solventar, obtenint un producte final amb els objectius proposats.

Els valors que aporta aquest producte final a la comunitat de jugadors del joc de la botifarra és:

- **1.** Centralització d'informació: La web podria proporcionar un lloc centralitzat on els jugadors poden trobar informació sobre els diferents tornejos disponibles. Això facilitaria als jugadors mantenir-se al corrent de les oportunitats de competir.
- **2.** Inscripció i organització simplificades: La plataforma permet als jugadors registrar-se i participar en tornejos de manera senzilla. Podent inscriure's en els esdeveniments desitjats i rebre confirmacions automàtiques. Això estalviaria temps i esforç als jugadors, eliminant la necessitat de tràmits manuals o comunicacions per correu electrònic.
- **3.** Gestió de tornejos eficient: La web inclou eines per a facilitar la gestió dels tornejos, com el seguiment dels tornejos i el seguiment de les inscripcions. Aquestes funcionalitats agilitzarien el procés i garantirien que els tornejos es desenvolupin de manera més organitzada.

Com a possibles ampliacions a curt termini tindrem la millora del disseny de la web i crear petites funcionalitats que la comunitat necessiti segons el tipus de campionat que necessiti fer.

A llarg termini està previst crear una app mòbil per l'ajuda de la gestió del torneig durant la seva realització.

L'app donarà ajuda proporcionant una taula de puntuacions on cada parella apunti els seus punts de cada mà i indican quina seria la seva parella contrincant en finalitzar cada partida així agilitzaria el procés de generació automàtica d'aparellaments, el seguiment de resultats i actualització de classificacions.

En l'àmbit personal es valora que s'ha pogut aprendre molt des de com es juga i s'organitza un campionat del joc de la botifarra fins a poder expandir els meus coneixements de totes les eines utilitzades.

En conclusió, aquest projecte s'ha pogut concloure satisfactòriament amb els resultats esperats donant suport a la comunitat de jugadors del joc de cartes de la botifarra.

# <span id="page-61-0"></span>**8. Planificació i pressupost**

## <span id="page-61-1"></span>**8.1 Pressupost**

Els costs pel desplegament de la base de dades al cloud de Railway varien dependen del pla de subscripció escollit.

El pla escollit es diu Developer i és gratis si no superes uns llindars de RAM i disc, encàs que se superessin són 5\$ al mes.

En cap moment s'han superat les especificacions, per tant, no s'ha hagut de pagar res.

![](_page_61_Picture_5.jpeg)

Fig 8.1.1 Subscripció Railway [link]

El servei de correus que proporciona Nodemailer es completament gratuït. Juntament amb aquest servei s'ha volgut utilitzar un correu de empresa.

El preu per el correu d'empresa el dona Google workspace que varia segons el pla de subscripció escollit.[10]

S'ha escollit el pla Buisness Starter.

![](_page_62_Figure_3.jpeg)

**Fig 8.1.2 Subscripció Google Worksapce[link]**

El preu per el servei d'emmagatzematge i autentificació varia segons els pla de subscripció escollit.

El pla escollit es diu pla Spark i es gratis si no superes es llindars de cada servei que ofereix

![](_page_63_Picture_4.jpeg)

**Fig 8.1.3 Subscripció Firebase[link]**

## <span id="page-64-0"></span>**8.2. Planificació**

Des de la planificació inicial explicada en els documents del avant-projecte i la memòria intermitja fins a la planificació final explicada en aquest document hi ha hagut una desviació respecta la quantitat de productes finals.

En la planificació inicial del projecte es van definir dos objectius principals. El primer una aplicació web per ajudar en la gestió prèvia a la realització dels campionats del joc de la botifarra i el segon una aplicació mòbil per ajudar en la gestió dels campionats del joc de la botifarra mentre s'està realitzant el campionat.

La raó per la qual no es va poder continuar amb la planificació inicial va ser una mala gestió del temps dedicat a l'aprenentatge de les eines utilitzades per construir l'aplicació web i una mala estimació del volum de temps total que portaria fer l'aplicació mòbil. En descobrir el problema que generava aquesta desviació es va fer un estudi sobre possibles opcions per intentar encaminar la planificació inicial.

La decisió final va ser dividir la planificació en dues fases. La fase 1 és la que incorporaria l'aplicació web que és el treball fet i explicat en aquest document i la fase 2 incorporaria l'aplicació mòbil aquest apartat està explicat com a ampliació a futur.

<span id="page-64-1"></span>S'ha pogut dividir la planificació en dues fases gràcies a la suficient independència que hi ha entre elles, ja que l'aplicació web pot existir sense tenir desenvolupada l'aplicació mòbil però no al revés.

# **9. Bibliografia**

[1] ButiNET [en línia] [consulta: 10 de novembre de 2022]. Disponible a <https://www.butinet.cat/>

[2] Fournier [en línia] [consulta: 20 de gener de 2023] Disponible a <https://www.nhfournier.es/comojugar/butifarra/>

[3] Pagat [en línia] [consulta: 19 de gener de 2023] Disponible a

<https://www.pagat.com/manille/botifarc.html>

[4] Canal, Lluís: *El petit gran joc de la botifarra*. Llibres del Segle , Empordà, 1997, segona edició.

ISBN: 84-8128-029-1

[5] Madel-Man. Youtube [consulta: 20 de gener de 2023].Club de la botifarra Alguaire [Playlist]

Recuperat de [https://www.youtube.com/playlist?list=PLTNmNU0EF\\_pfETsnHIgqDagMD6yeSD68a](https://www.youtube.com/playlist?list=PLTNmNU0EF_pfETsnHIgqDagMD6yeSD68a)

[6] mySQL [en línia] [consulta: 10 d'abril de 2023]. Disponible a <https://www.mysql.com/>

[7] Firebase [en línia] [consulta: 10 d'abril de 2023]. Disponible a <https://firebase.google.com/?hl=es-419>

[8] React [en línia] [consulta: 10 d'abril de 2023]. Disponible a<https://react.dev/>

[9] Railway [en línia] [consulta: 14 d'abril de 2023]. Disponible a<https://railway.app/>

[10]Google workspace [en linea] [consulta: 2 de juny de 2023] .Disponible a <https://workspace.google.com/>